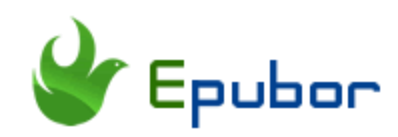

## **Kindle Cloud Reader Tips & Facts 2019**

When Amazon first released Kindle Cloud Reader, its original purpose is for bypassing the cutting of the ebook selling profit on Mac os and iOS devices. Actually, besides purchasing Kindle books, Kindle cloud reader also can be considered as the best kindle book reading app. It allows you to read kindle books online or offline, sync kindle book library to multiple devices, remember your last page, bookmark, highlight and so on. Thanks to the magic of HTML5, Kindle cloud reader has gained many fans. Today, I will share some Kindle cloud reader tips and facts so that you can enjoy your cloud reading much better.

### **1. What Browsers are Compatible with Kindle Cloud Reader?**

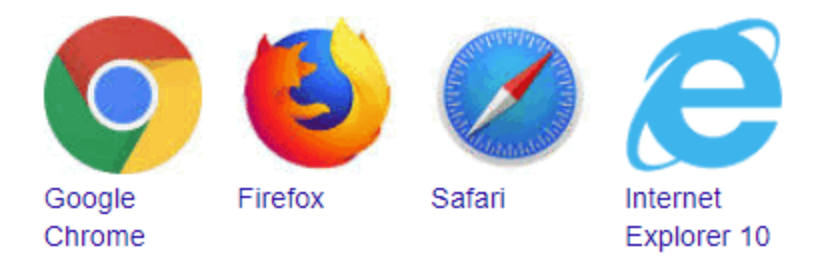

Before you login to your Kindle Cloud Reader, please make sure your browser is compatible with Kindle Cloud Reader. Below are Kindle Cloud Reader compatible browsers:

- *Google Chrome 20 and higher.*
- *Mozilla Firefox 10 and higher.*
- *Safari 5 and higher on Mac OS X/iOS 5 or newer.*
- *Internet Explorer 10.*

# *<u><sup>29</sup> Frequently Asked Questions</u>*

### **Q: Unable to open Kindle Cloud Reader?**

A: Please check the browser you are using is compatible with Kindle Cloud Reader or not. If your web browser is Kindle cloud reader compatible one, the following solutions may fix your problem.

### **Workaround 1. Restart your browser in normal mode**

Please do not use private browsing mode. If you are using it, just turn it off and restart the browser in normal mode.

### **Workaround 2. Upgrade your browser**

Sometimes, the browser version is too old so the Kindle cloud reader is not able to open. Just upgrade your browser to the latest version to fix this problem. If you happen to use Google Chrome, just follow the steps below to upgrade it., Copy and paste this link *chrome://settings/help* to Google Chrome browser. The Chrome scans for new updates automatically and shows you the update option if the update is available.

### **Workaround 3. Clear internet cookies**

Clearing internet cookies can help you get this problem fixed if this issue is caused by corrupted data.

If you are using Chrome, open Kindle cloud reader login page (read.amazon.com), and press F12 to go to the debug mode. At the right column, click Application—Cookies—right click the website link and click on "Clear" to clear internet cookies.

## **2. How to Read Kindle Books with Kindle Cloud Reader?**

After the first Kindle Cloud Reader tip, I am sure you can login to your Kindle cloud reader library successfully now. After the library is loaded, you will see all your purchased Kindle books displayed in your kindle cloud library under "Cloud" tab.

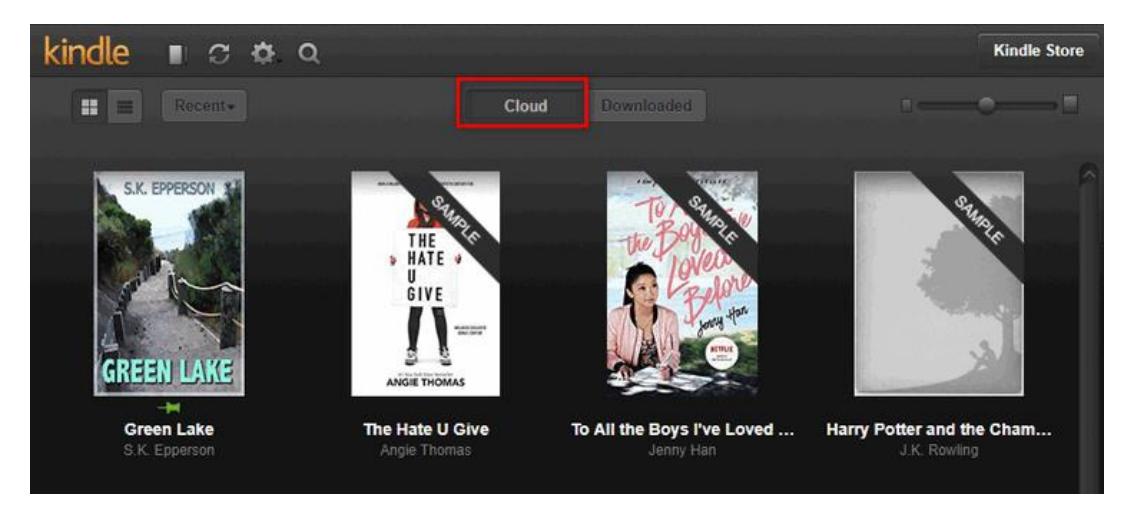

Click the book cover, the book will take a few seconds to load the content if this is the first time you open this book with Kindle Cloud Reader on this device. Once finished, the book will open automatically.

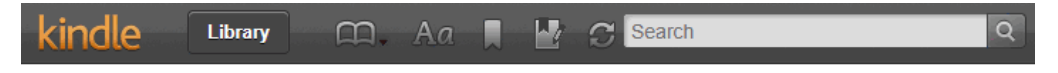

### The Best Questions to Keep a **Conversation Going**

You've done the most difficult part; you have started a conversation and you have got some response from the person you are talking to. That is not the end of the need for questions within the conversation though. A conversation needs to be a bit like a tennis match, where exchanges go to and fro like the tennis ball in a rally.

C

#### 84% · Location 1266 of 1511

Besides reading books, you can also make highlights and notes, change font settings, toggle bookmarks, and show/hide bookmarks.

You've done the most difficult part; you have started a c you have got some response from the person you are talk ot the end of the need for questions within the conversatio versation needs to be a bit like a tennis match, where exch

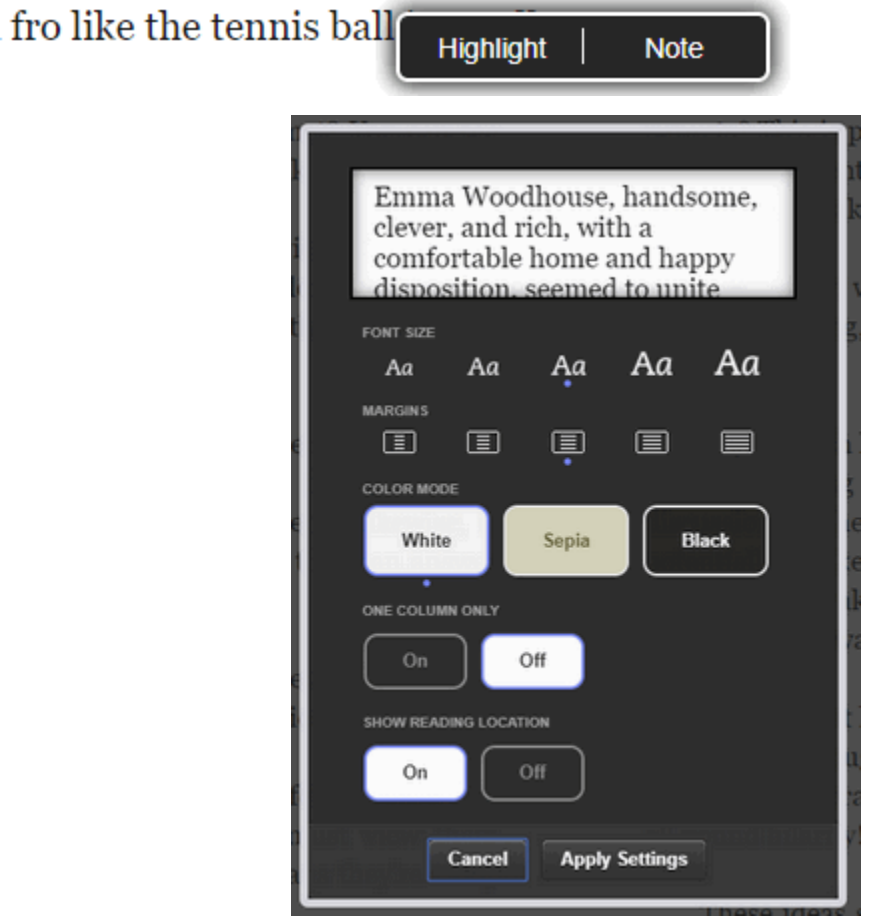

This portable web-based reading app can satisfy almost all your needs for reading books. Most importantly, your kindle books can be synced to the last page you read when you open this book at any other device.

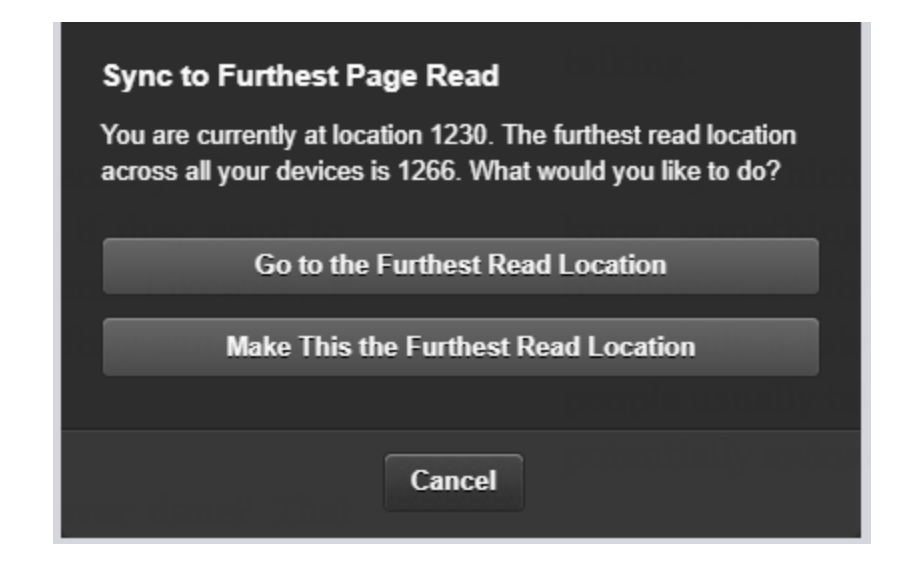

## **3. Easily Access Kindle Highlight for Copying and Deleting**

One outstanding feature of kindle cloud reader is that you can manage your Kindle highlights easily without leaving the web browser.

Click "Kindle notes and highlights" button at the top left corner and you will go directly to the Kindle cloud storage which holds all your Kindle notes and highlights.

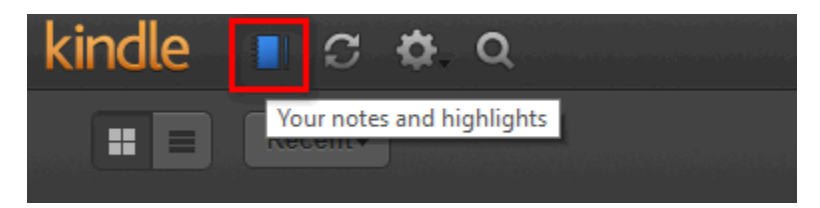

There you can choose to "Open in Kindle", "add notes", or "delete highlight" directly via the option button. Also, you can copy your highlights to anywhere easily.

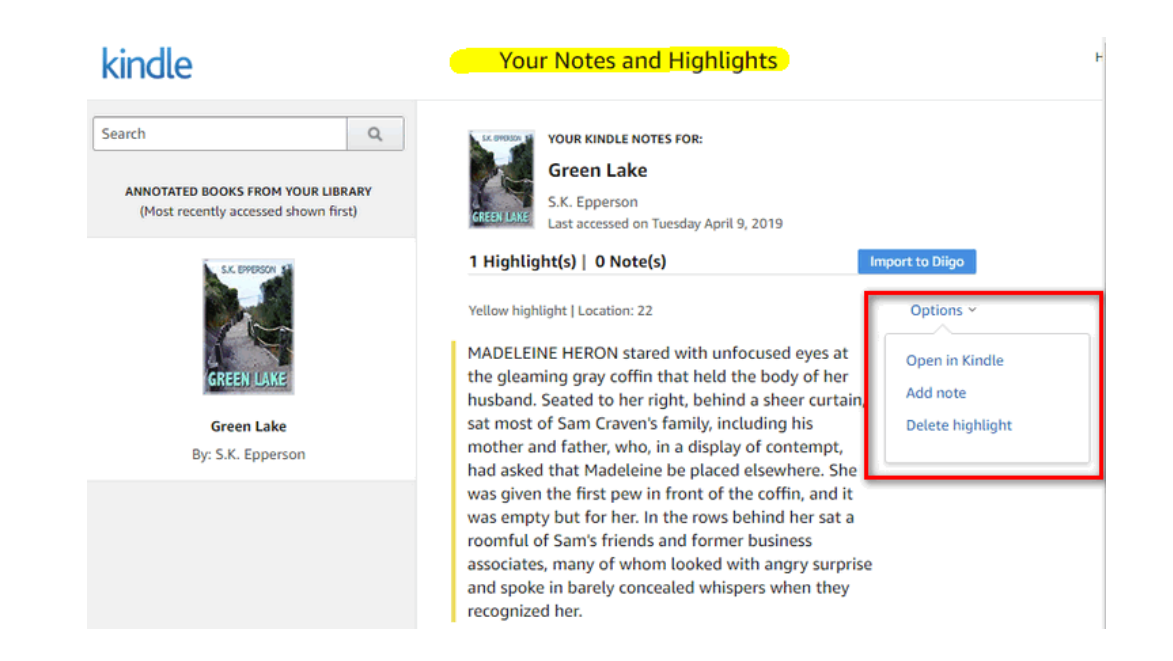

## **4. Can I Read Non-kindle Purchased Books with Kindle Cloud Reader?**

Many of Kindle book readers may have the experience of sending personal files to kindle devices for reading. *You will never find any personal documents but purchased kindle books in your Kindle cloud reader library because this feature is not available for Kindle cloud reader.* This means you cannot read non-kindle books with Kindle cloud reader. I have checked all kindle related apps and devices and found that this feature is also not available for Kindle for PC and Kindle for Mac.

## **5. What devices support Kindle Cloud Reader?**

As the Kindle cloud reader is the web-based reader, your devices will support Kindle cloud reader if your devices have installed kindle cloud reader compatible browser. That means you can access your kindle books via many devices you have, like smartphones, computers or tablets. On these devices, you do not have to install any kindle app, but login to your kindle cloud reader via web browser.

Even in the public library, or internet café, you are allowed to access your Kindle books. Please remember to log out before you leaving the public computer.

### **6. Are Kindle Cloud Reader available around the world?**

Kindle Cloud Reader was available only for Kindle users registered in Amazon.com when it was launched at the very beginning. As time goes on, people show great interest to this portable web-based app because of its simplicity, usability and reliability. Therefore, Amazon has expanded it to the worldwide so users around the world can read their kindle books with Kindle cloud reader.

The kindle Cloud Reader login url is almost the same as Kindle store only need to change some characters of the url to make it work. Here is the example of changing the Kindle store to Kindle cloud reader: **www**[.amazon.com-](http://www.amazon.com/)- ->>**read**.amazon.com.

### **7. How to purchase Kindle books via Kindle Cloud Reader?**

Besides reading Kindle books, you can also purchase Kindle books in Kindle cloud reader. Below are detailed steps:

- 1. 1. Login to Kindle cloud reader
- 2. 2. Click on "Kindle Store" at the top right corner, and you will go to the Amazon store.

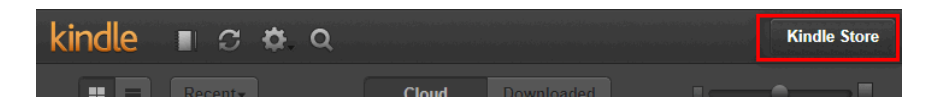

- 3. 3. Select the book you want to purchase and go to the product details.
- 4. 4. Purchase this book as you did before. When you go back to your Kindle cloud reader again, you will find this book displayed in your library.

## **8. How to enable kindle cloud reader offline and download books from Kindle Cloud Reader?**

Can you imagine that you could read the kindle books when you lose the internet connection? If you have activated Kindle cloud reader offline feature and download kindle books, you can access your kindle books even if you lose an internet connection.

1. 1. Set up Kindle cloud reader offline reading. Click on "Enable offline" when you login to your Kindle cloud reader.

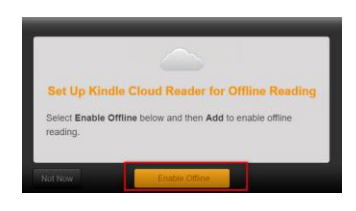

2. Right click the book cover, and select "Download & Pin book" .

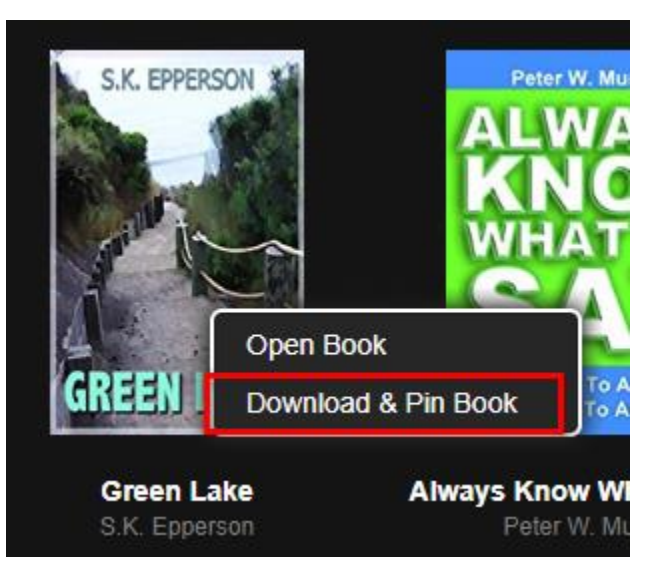

A new window will pop up showing the downloading process.

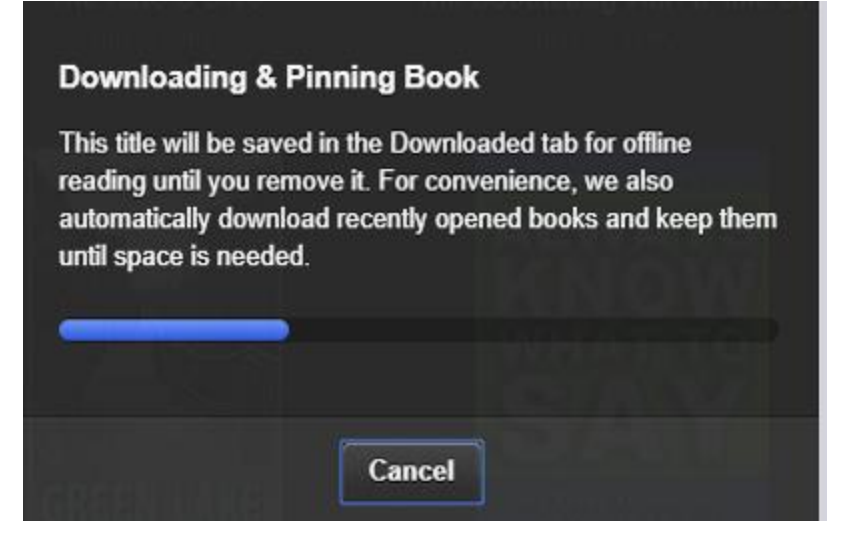

When the book has been downloaded completely, you can see it under "Download" tab and with a green "pin" icon under the book cover.

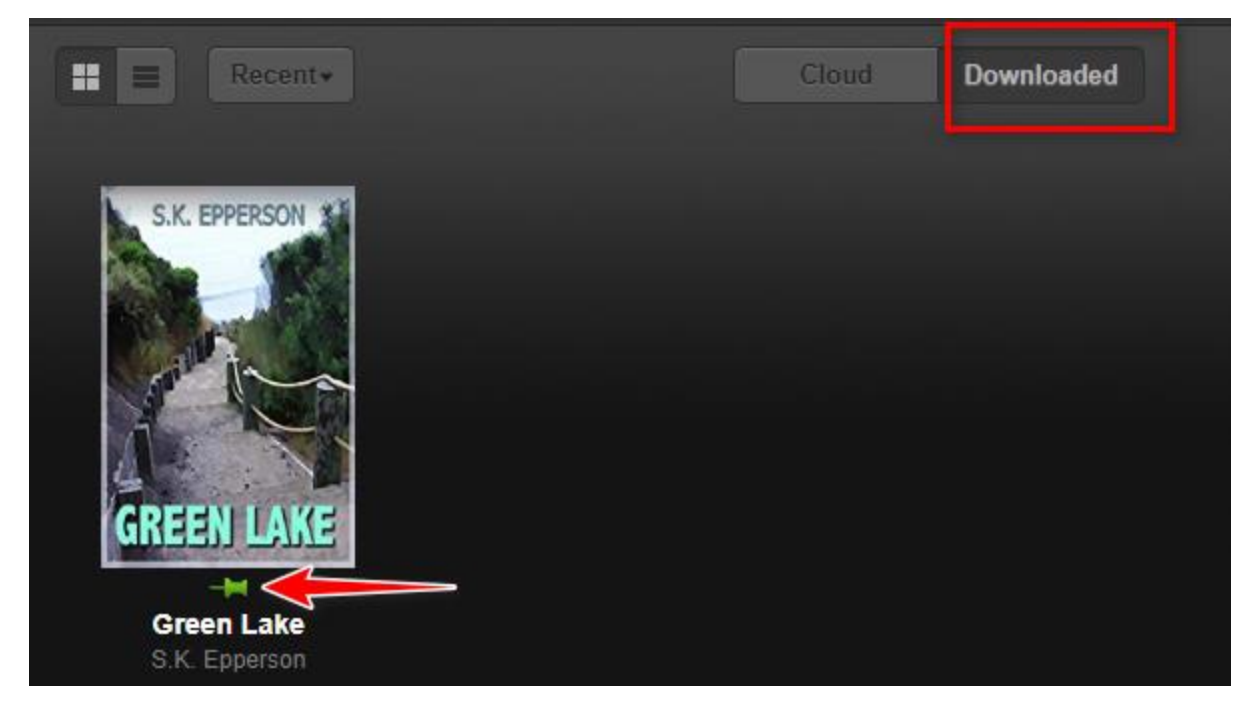

These downloaded Kindle books are stored at your device as the browser cache. So if you have changed the device to read books via Kindle cloud reader, you will find the books you downloaded before are not on this new device.

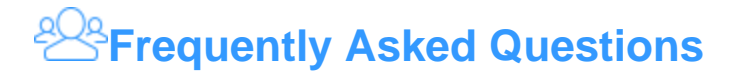

### **Q: Where does Chrome store downloaded books on your Windows/Mac?**

A: After the kindle books has been downloaded via Kindle cloud reader, they will be stored at your computer as chrome cache. Actually, these files cannot be considered as normal books because they are just a pile of files which you cannot open with any apps. Downloaded Kindle books via Kindle Cloud Reader are stored here: **Windows:** *C:\Users\Username\AppData\Local\Google\Chrome\User Data\Default\databases\https\_read.amazon.com\_0* **Mac:** */Users/username/Library/Application Support/Google/Chrome/Default/databases/https\_read.amazon.com\_0* 

These are all Kindle cloud reader tips and facts I have digged for you guys. If you have any better tips, why not share them in the comment to benefit more Kindle users? Or if you have any question about Kindle Cloud Reader, you are also welcome to leave your questions in the comments, we will try our best to help you get an answer.

This PDF is generated upon this page: [https://www.epubor.com/kindle-cloud](https://www.epubor.com/kindle-cloud-reader-tips-facts.html)[reader-tips-facts.html,](https://www.epubor.com/kindle-cloud-reader-tips-facts.html) and the original author is [Epubor](https://www.epubor.com/)